## Viewing Invoices

Last Modified on 02/02/2024 11:17 am CST

Exciting news! Our ConnectBooster Support documentation is moving to a new location. Be sure to bookmark the new link below.

## <https://help.cb.kaseya.com/help/Content/0-HOME/Home.htm>

The summary of an invoice can be viewed from multiple areas including Invoice History, Open Invoices, AutoPay Approval, among other places. Details on an invoice summary include:

- Due Date
- Total
- Open Balance
- Purchase Order #
- Transaction Date
- Invoice attributes including if the invoice is pending payment, has a scheduled payment, or meets criteria for an AutoPay rule
- A summary of payments applied to the invoice
- A description of matching AutoPay rules

Actions available on an invoice summary include:

Pay (shown when there is a remaining balance on the invoice)

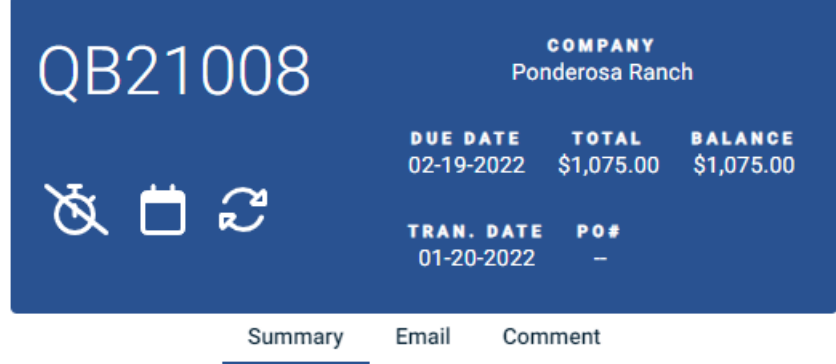

## AUTOPAY

AutoPay when Invoice Item Descriptions Contains Managed Services

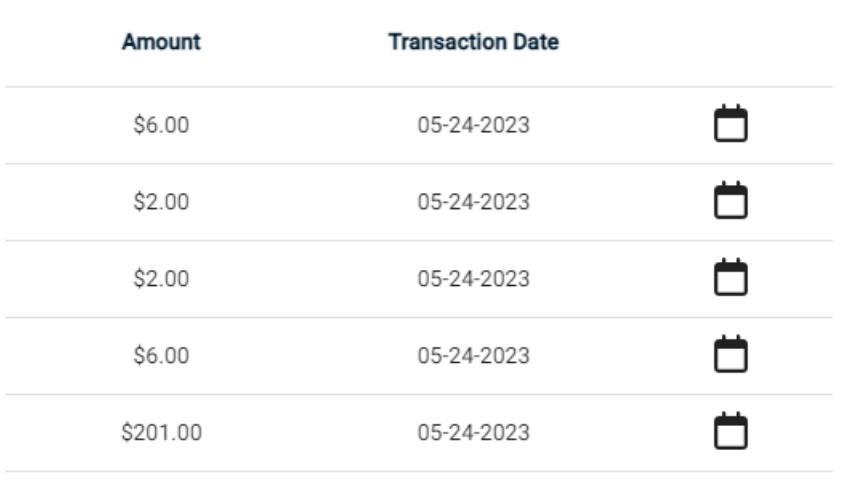

**TRANSACTIONS** 

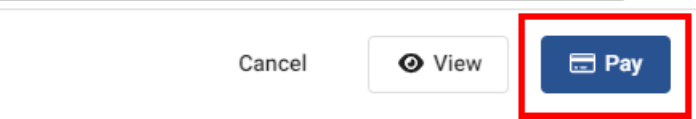

• View - Shows a rendering of the invoice based on the Invoice Image Data setting in the Billing configuration

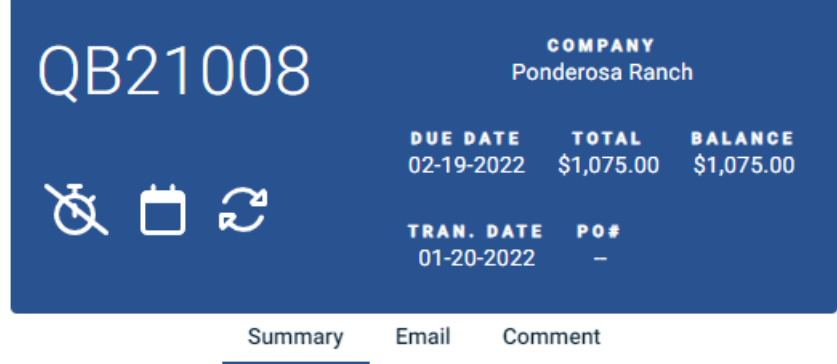

## AUTOPAY

AutoPay when Invoice Item Descriptions Contains Managed Services

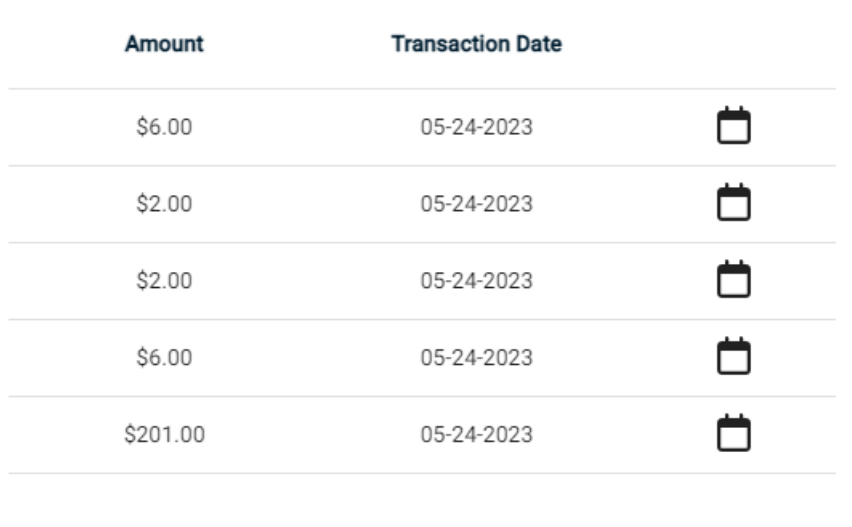

**TRANSACTIONS** 

Cancel

 $\Box$  Pay

**O** View

• Email Invoice (tenant administrators) - An invoice notification will be sent to the company's Default Contacts with the ability to add additional recipients not listed as a default contact. This email uses the Invoice Notification template found in the Organization Emails configuration.

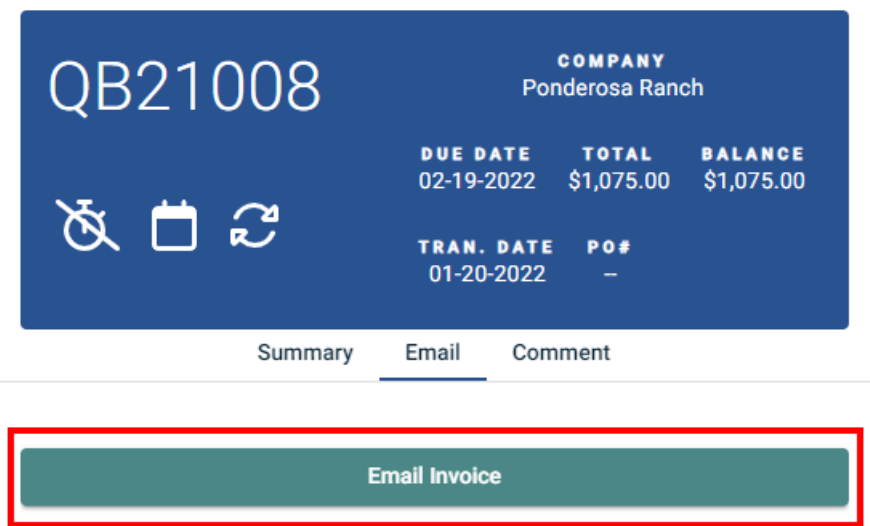

View Email History (tenant administrators) - View all email history associated to the invoice -- Invoice Notifications, Account Summary, etc.

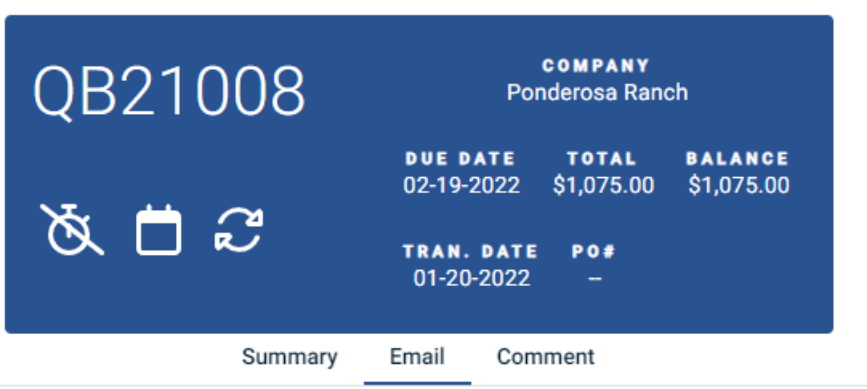

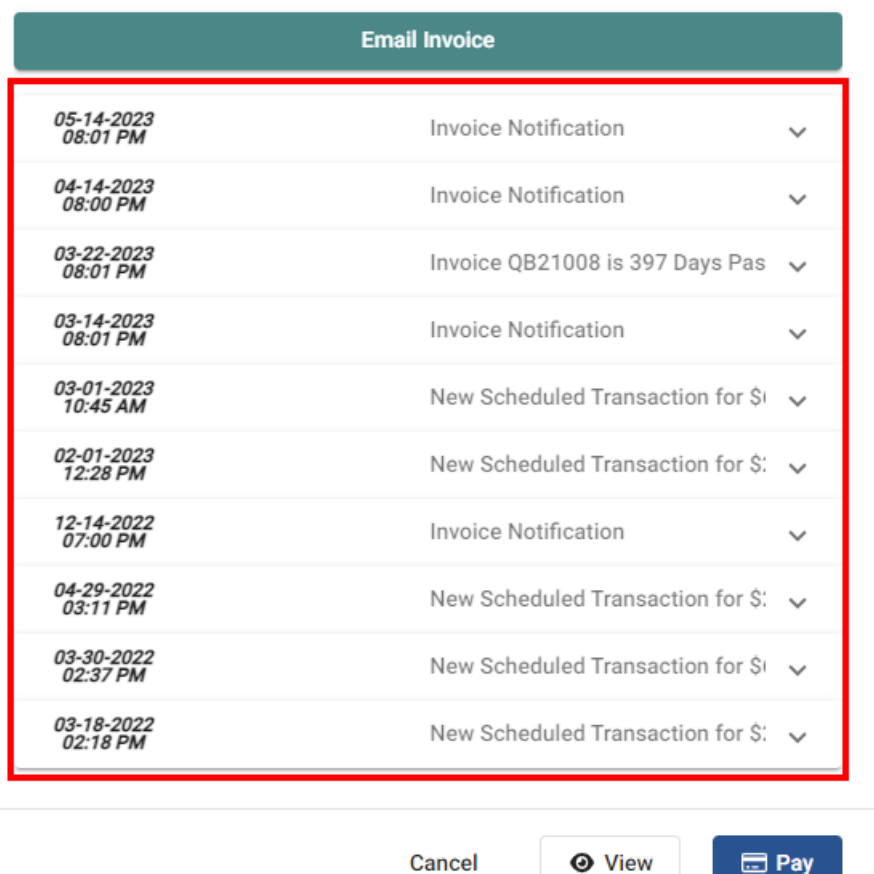

Comment Tab: The comment tab can be used by your clients should they have a question on a particular invoice. NOTE: ConnectBooster is not a two-way form of communication, so you will not be able to reply to your clients through the portal and these comments will **NOT** be stored. It is just a way to get the conversation started should questions come up on your client side.

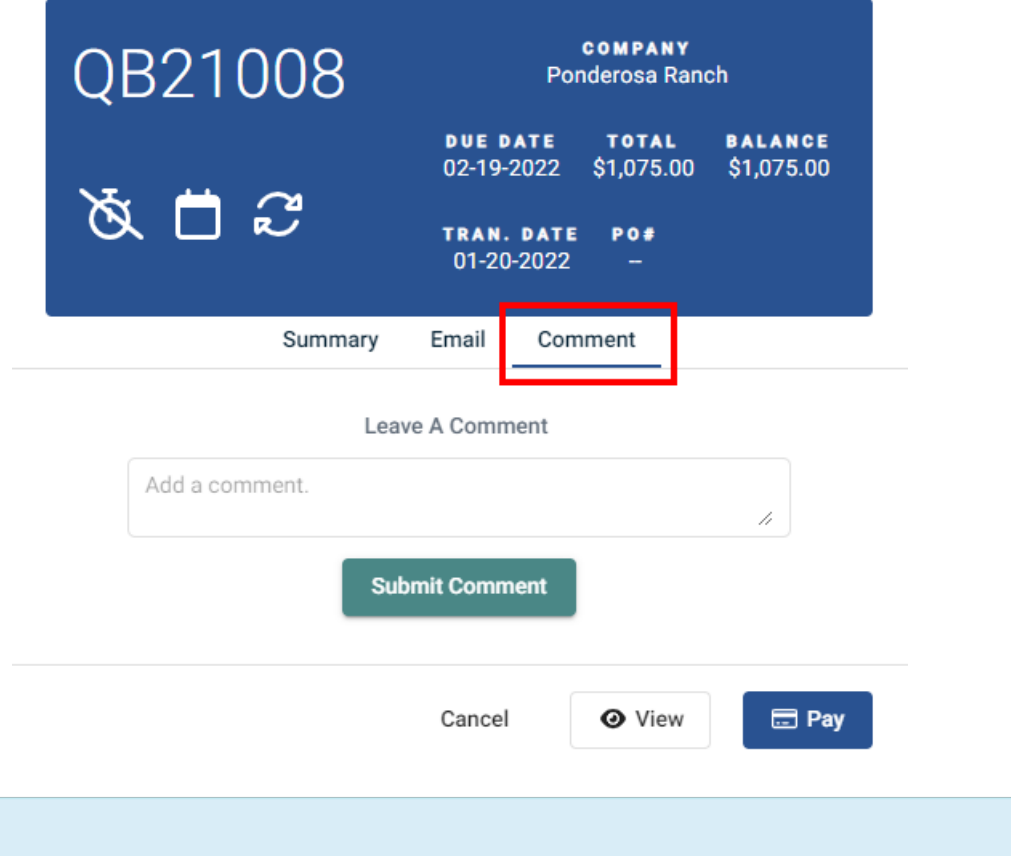

The recipients of these notifications are managed under Configurations + Internal Settings + **[Notifications](https://docs.connectbooster.com/help/notifications)**.